Excelente día aspirante, el presenten manual es para ayudar si no puedes generar tu **orden de pago** o en la **descarga de algún formato** de la página de la Universidad Veracruzana.

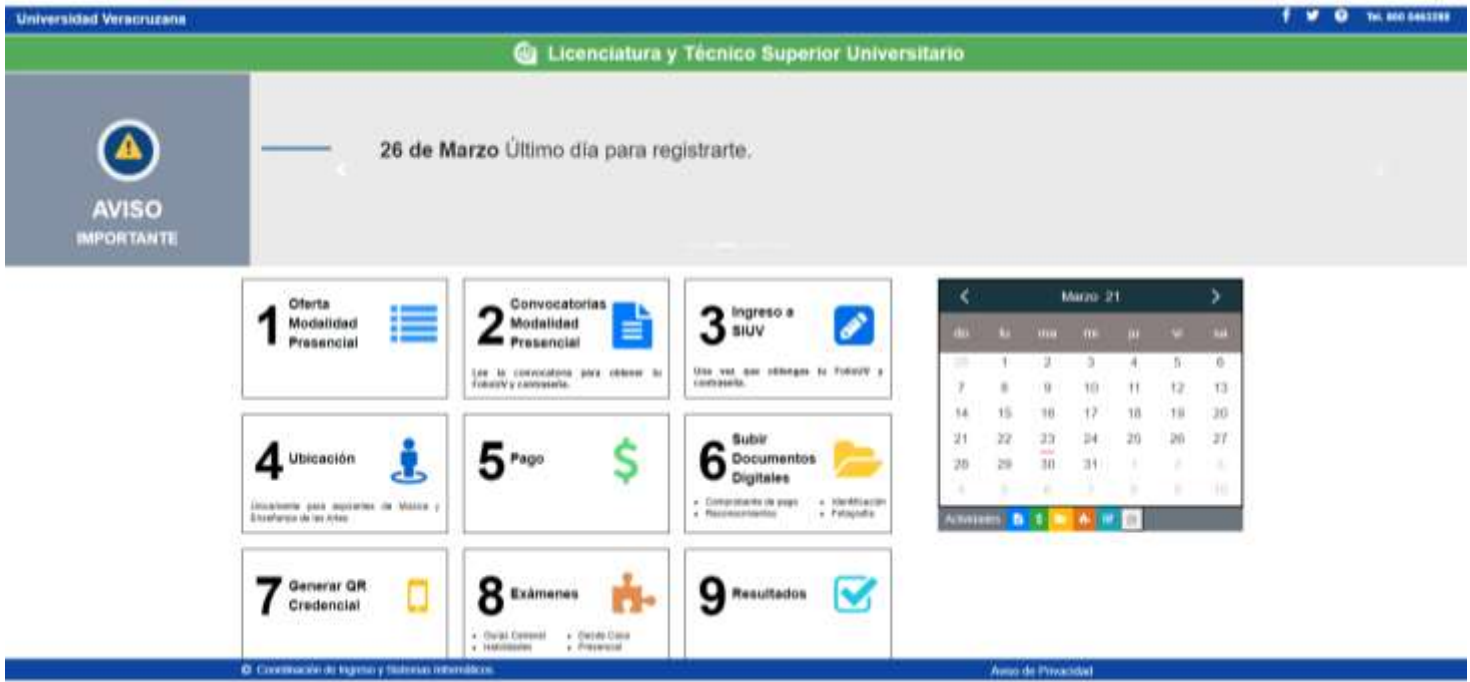

El proceso consiste **en permitir los elementos emergentes**, cuando vas a descargar algún documento, en la pestaña de navegación sale un icono y mensaje como este

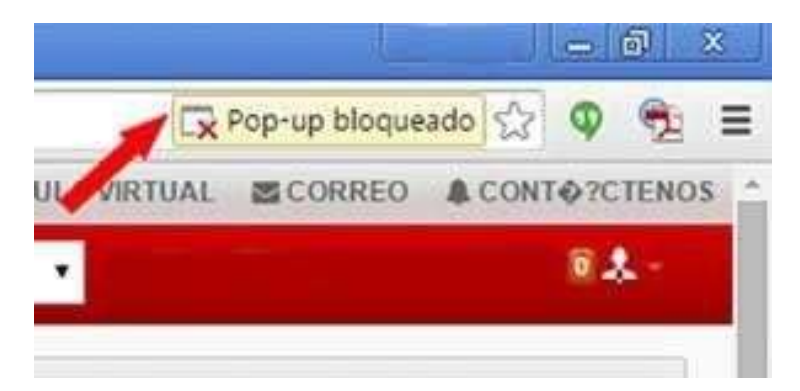

Esto indica que se bloqueó una ventana emergente, la descarga de algún documento o algún mensaje, la forma para permitir ver el elemento bloqueado son:

1.- Dar clic al icono de alerta y seleccionar **permitir las ventanas emergentes**

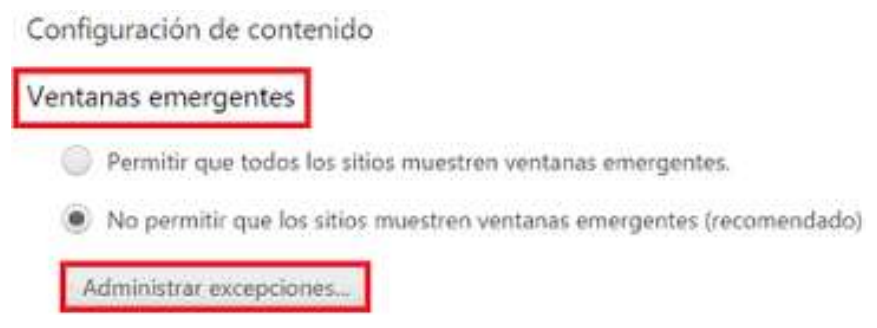

Ya con esto el documento, ventana o mensaje se podrá visualizar.

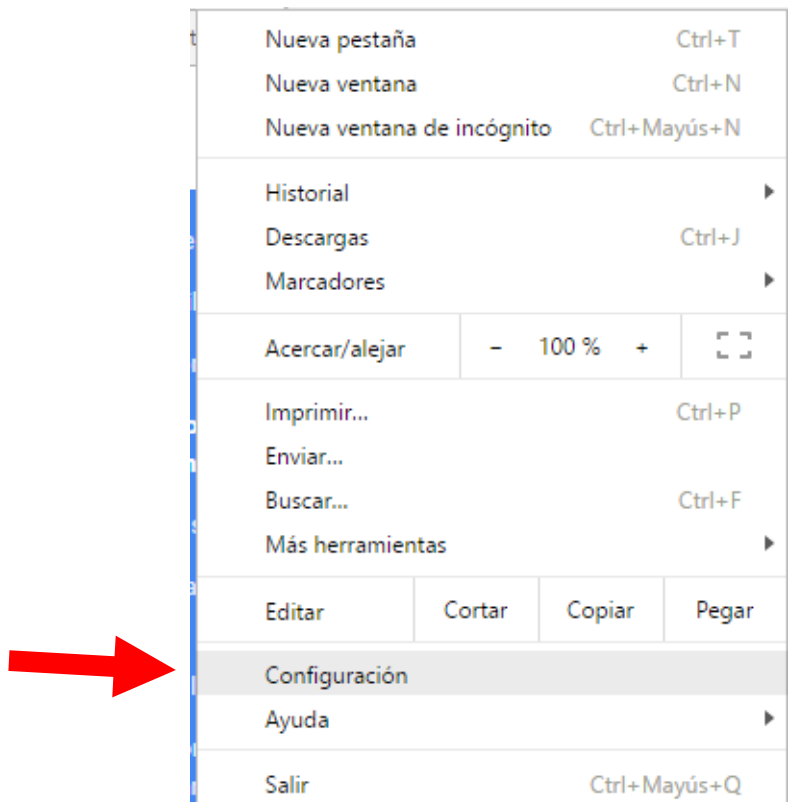

O 1.- Entrar en configuración del Navegador

2.- En configuración del Navegador ir a configuración avanzada y extensiones y marcar la opción de permitir ventanas emergentes.

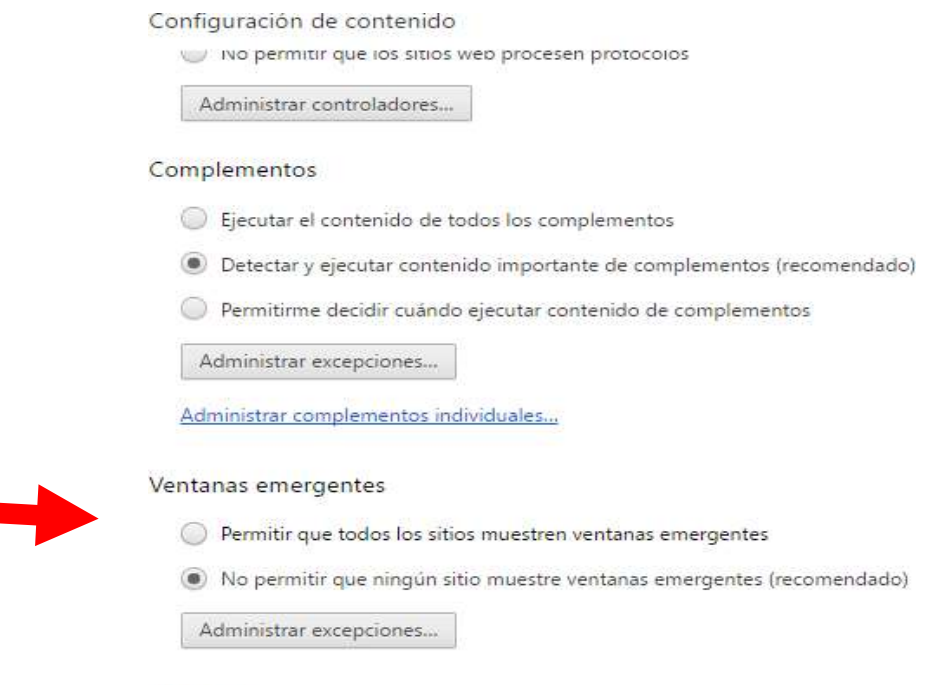

Ubicación

**Con ello ya podrás descargar e imprimir cualquier documento necesario para el ingreso a la UV.**